购买比特币可以按照以下步骤进行:

 创建一个比特币钱包:比特币钱包是存储和管理比特币的数字钱包。可以选择在 线钱包(例如 Coinbase、 Binance)或离线钱包(例如硬件钱包如Ledger Nano S)。注册并遵循指示创建钱包。验证身份: 许多交易所要求用户进行身份验证, 以确保交易的安全性和合规性,这通常需要提供身份证明、地址证明和个人信息等 。银行账户或信用卡:与交易所绑定银行账户或信用卡,以便购买比特币。根据个 人的资金渠道和交易所的支持,选择最适合自己的选项。

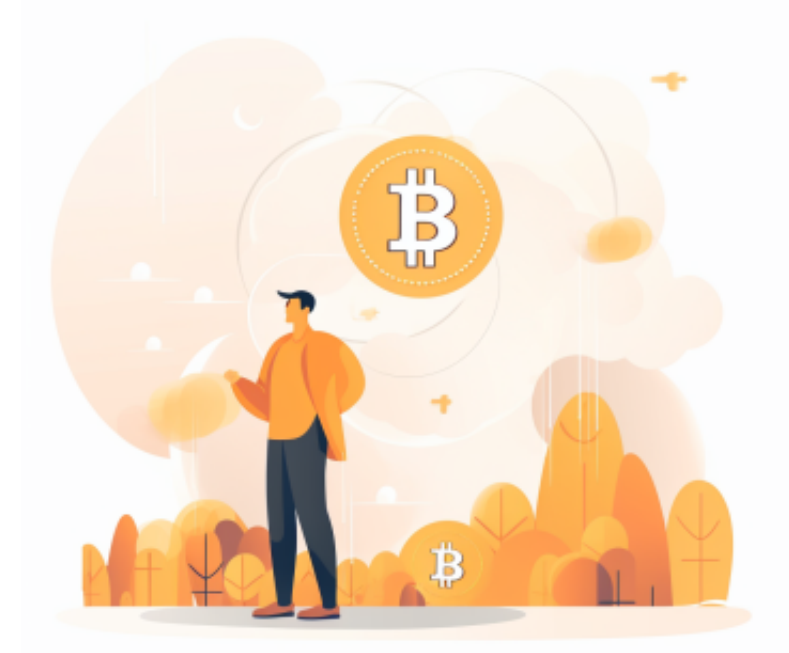

 选择交易所:选择一个受信任的比特币交易所。一些常见的交易所包括 Coinbase、 Binance、OKEx、Kraken等。了解交易所的费用、安全性、用户评价 和支持的国家等信息,选择适合自己的交易所。

 购买比特币:在所选择的交易所上,按照指引和界面进行购买比特币的操作。输 入购买金额,确认交易细节并提交订单。

 存储比特币:一旦购买成功,将比特币存储在自己的钱包中。如果使用在线钱包 ,比特币将保存在交易所的数字资产账户中。如果使用硬件钱包,将按照钱包的使 用说明将比特币转移到硬件钱包中。

在购买比特币之前,最好对比特币和加密货币的基本知识有所了解。选择安全可

## **智行理财网** 下载BG手机app,看如何购买比特币

靠的交易所,以避免遭受欺诈或安全风险。特别是交易所的选择上,现在加密市场 上购买比特币主流方式就是通过交易所来完成的,投资者可以选择在手机上下载BG 手机app,快速购买加密货币。

安卓手机下载安装:打开Bitget的官方网站,如尚未拥有帐号,可注册一个新帐号 ,单击下载图标,用手机扫描出现的二维码,建议用浏览器进行扫码,微信扫码可 能会出现网页停止访问的情况,请点击本地下载,再按提示进行下载安装即可。

如果不是用浏览器扫码,那么也许要单击右上方的图标,选择在浏览器打开,再 点击本地下载,普通下载,根据需要完成下载安装工作。

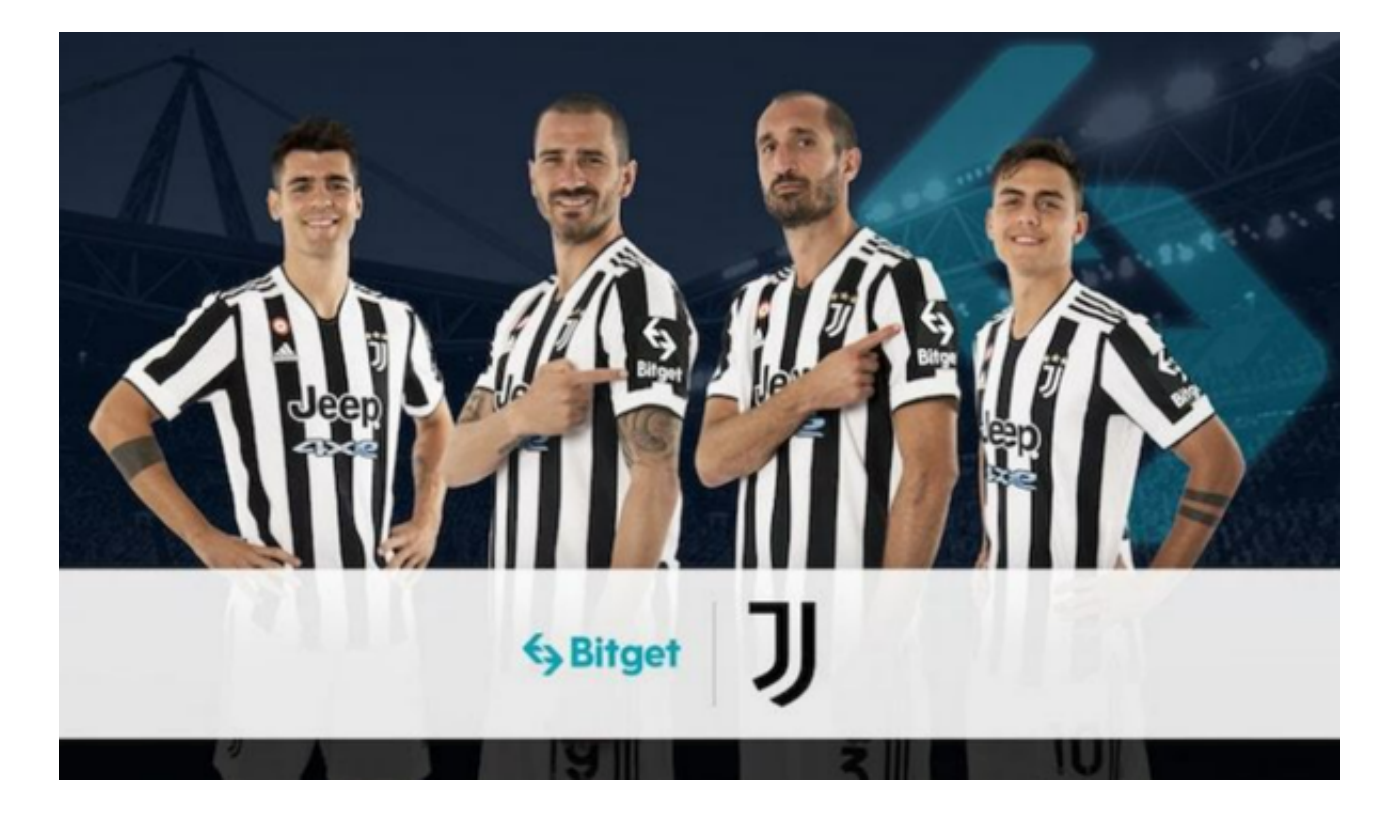

 苹果手机下载安装:中国大陆地区Apple ID无法直接在App Store下载Bitget的App,非中国内地Apple ID可以下载使用Bitget的App。

 进入AppStore,退出原账号,登录新注册的账号。因为是新ID,所以会出现提示 ,请点击查看并勾选同意进入下一页。2.填写信息,然后进入下一页。3.登录后, 在App Store中搜索Bitget即可下载正版Bitget软件。